## Infokiosk GUM

https://infokiosk.gum.gov.pl/inf/projekty-eu/trans-tacho/aktualnosci/3485,Start-pilotazowy-Systemu-TRANS-TACH O-dla-podmiotow-szkolacych.html 06.05.2024, 05:09

# Start pilotażowy Systemu TRANS-TACHO dla podmiotów szkolących

Opublikowane przez : Adam Żeberkiewicz

W dniu 24 października 2023 r. uruchomiony został start pilotażowy Systemu TRANS-TACHO dla podmiotów szkolących. Zapraszamy wszystkie podmioty do wspólnego wdrażania nowego systemu poprzez codzienną pracę w aplikacji.

Pierwszym krokiem jest założenie konta osobistego. W tym celu należy wejść na [stronę TRANS-TACHO i dokonać rejestracji użytkownika](http://www.trans-tacho.gum.gov.pl/rejestracja#/).

W kolejnym kroku należy dodać, w profilu użytkownika osoby fizycznej, konto firmowe poprzez:

- . wybranie przycisku "+ Dodaj konto firmowe".
- wypełnienie formularza,
- wygenerowanie wniosku.

Administrator systemu (pracownik GUM), aby zatwierdzić konto firmowe, weryfikuje umocowanie danej osoby do reprezentacji danej firmy, np. poprzez sprawdzenie danych rejestrowych w CEIDG/KRS lub weryfikację pełnomocnictwa.

W przypadku zakładania konta firmowego przez pełnomocnika, wypełnione pełnomocnictwo, którego przykładowy wzór dostępny jest [TUTAJ](https://infokiosk.gum.gov.pl/ftp/pdf/TRANS-TACHO/wzor_pelnomocnictwa_TRANS-TACHO.docx), należy przesłać do Głównego Urzędu Miar z wykorzystaniem formy:

- a. elektronicznej
	- formularz pisma ogólnego w TRANS-TACHO złożony przez osobę fizyczną, do którego zostanie dołączony załącznik – pełnomocnictwo np. ze wzoru przygotowanego przez GUM (rekomendujemy plik pdf) zawierający elektroniczny podpis mocodawcy;
	- ePUAP;

#### lub

- b. papierowej
- tradycyjna wysyłka Poczta Polska/firma kurierska;
- osobiście w kancelarii głównej GUM.

Po weryfikacji pełnomocnictwa konto firmowe zostanie aktywne i będzie gotowe do procedowania spraw. Dostępne e-usługi:

- wniosek o wydanie certyfikatu podmiotu szkolącego,
- rejestracja informacji o terminie i miejscu szkolenia techników warsztatu,
- zgłoszenie uczestników szkolenia,
- rejestracja numerów wydanych zaświadczeń uczestnikom szkolenia,
- aktualizacja zatrudnionych wykładowców,
- zmiana danych podmiotu,
- aktualizacja wyposażania podmiotu,
- podgląd etapu złożonej sprawy,
- wgląd do dokumentów audytu i kontroli,
- powiadomienia o upływających terminach realizacji obowiązków ustawowych,
- powiadomienie o terminie kontroli,
- szybkie płatności.

### Zapraszamy do rejestracji!

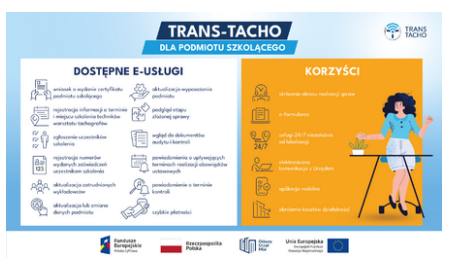

## PLIKI DO POBRANIA

[Wzór pełnomocnictwa TRANS-TACHO \(docx, 20.48 KB\)31.10.2023 11:00](https://infokiosk.gum.gov.pl/download/1/11615/wzorpelnomocnictwaTRANS-TACHO.docx)